### **Benefits and Features**

 Buck and Boost Operation Including Seamless Transition between Buck and Boost Modes

**Evaluates: MAX77816** 

- 2.3V to 5.5V V<sub>IN</sub> Range
- 2.60V to 5.14V V<sub>OUT</sub> with 20mV Step
- 3A Minimum Continuous Output Current (V<sub>INBB</sub> ≥ 3.0V, V<sub>OUTBB</sub> = 3.3V)
- Burst Current: 3.6A Minimum Output Current for 800µs (V<sub>INBB</sub> ≥ 3.0V, V<sub>OUTBB</sub> = 3.3V)
- I<sup>2</sup>C Serial Interface Allows Dynamic V<sub>OUT</sub> Adjustment and Provides Design Flexibility
- 97.5% Peak Efficiency
- 40µA Quiescent Current
- Safety Features Enhance Device and System Reliability
  - Soft-Start
  - True Shutdown™
  - · Thermal Shutdown and Short-Circuit Protection
- Multifunction GPIO Pin
  - MAX77816A: FPWM Mode Enable
  - MAX77816B: Inductor Peak Current-Limit Selection
  - MAX77816C: Output Voltage Selection
  - MAX77816D: Power-OK Indicator
  - MAX77816E: Interrupt Indicator
- Small Size: 1.827mm x 2.127mm, 20-Bump WLP, 0.4mm Pitch

### **General Description**

The MAX77816 evaluation kit (EV kit) is a fully assembled and tested printed circuit board (PCB) for evaluating the IC. The IC is a high-current, high-efficiency buck-boost regulator targeting single-cell Li-ion battery-powered applications. It supports a wide output voltage range from 2.60V to 5.14V. The IC allows 5A (typ) maximum switch current. In buck mode, the output current can go as high as 4A, and in boost mode, the maximum output current can be 3A. A unique control algorithm allows high-efficiency, outstanding line/load transient response, and seamless transition between buck and boost modes.

The IC features I<sup>2</sup>C-compatible serial interface. The I<sup>2</sup>C interface allows the output voltage to be dynamically adjusted thus enabling finer control of system power consumption. The I<sup>2</sup>C interface also provides features such as enable control and device status monitoring.

The multifunction GPIO pin is register settable to five different options such as FPWM mode enable and inductor peak current-limit selection. These options provide design flexibility that allows the IC to cover a wide range of applications and use cases.

The Maxim Command Module (MINIQUSB) can be used to enable USB-to-I<sup>2</sup>C communication between a Windows<sup>®</sup>-compatible PC and the EV kit. The EV kit software provides a Windows-based graphical user interface (GUI) to exercise the various features of the IC.

Ordering Information appears at end of data sheet.

Windows is a registered trademark and registered service mark of Microsoft Corporation.

True Shutdown is a trademark of Maxim Integrated Products, Inc.

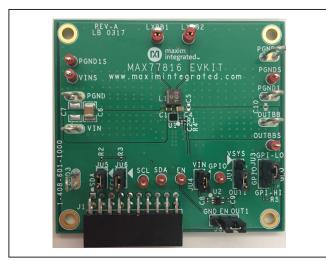

Figure 1. MAX77816 EV Kit Photo

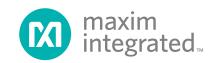

#### **Quick Start**

### **Required Equipment**

- MAX77816 EV kit
- MAX77816 EV kit software (GUI)
- Maxim's MINIQUSB (optional, USB cable included)
- Adjustable DC power supply capable of supplying 6V 9A
- Digital multimeters
- Electronic load capable of sinking 4A
- Oscilloscope (optional)

**Note:** In the following sections, software-related items are identified by bolding. Text in **bold** only refers to items directly from the EV kit software. Text in **bold and underlined** refers to items from the Windows OS.

#### **Procedure**

The EV kit is fully assembled and tested. Follow the steps below to verify board operation. Use twisted wires of appropriate gauge (20AWG) that are as short as possible to connect the load and power sources.

- 1) Confirm all jumpers are in their default positions as indicated in Table 1.
- Preset the DC power supply to 3.8V. Do not turn on the power supply until all connections are completed.
- Set up the test circuit as shown in <u>Figure 2</u>. Adjust the ammeters to their largest current range to minimize their series impedance. Do not allow the

ammeters to operate in their auto-range mode. If current readings are not required, short across the ammeters.

Evaluates: MAX77816

- Turn on the power supply.
- 5) Switch JU2 to OUT1(1-2) to enable the IC. Verify that the voltage at OUTBBS is 3.4V (default output voltage setting).
- Enable the electronic load and apply load current as required.
- 7) The EV kit software can be downloaded from <a href="www.maximintegrated.com/evalkitsoftware">www.maximintegrated.com/evalkitsoftware</a>. If I<sup>2</sup>C control is required, install the EV kit software on to your computer by running the installation file (MAX77816GUISetup1.70605.0A.EXE). The program files are copied and a shortcut icon is created in Windows Start | Programs.
- 8) Connect the MINIQUSB to J1. Connect a USB cable from the PC to the MINIQUSB.
- 9) Start the EV kit software by opening its icon in the <u>Start | Programs</u>. The EV kit software main window appears. Click on <u>Device</u> then <u>Connect</u>. If connection is successful, a window displaying the message <u>Currently connected to CMOD "MINIQUSB" and device "MAX77816" appears as shown in <u>Figure 3</u>. Click <u>Read and Close</u>.</u>
- 10) The EV kit and GUI are now ready for use.

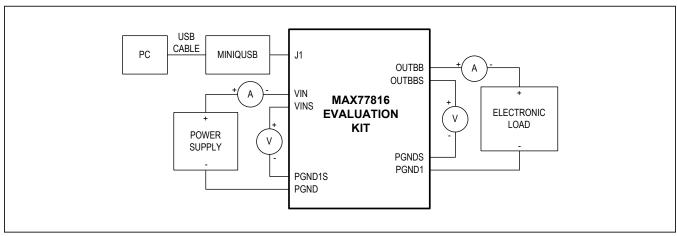

Figure 2. Quick Start Connection Diagram

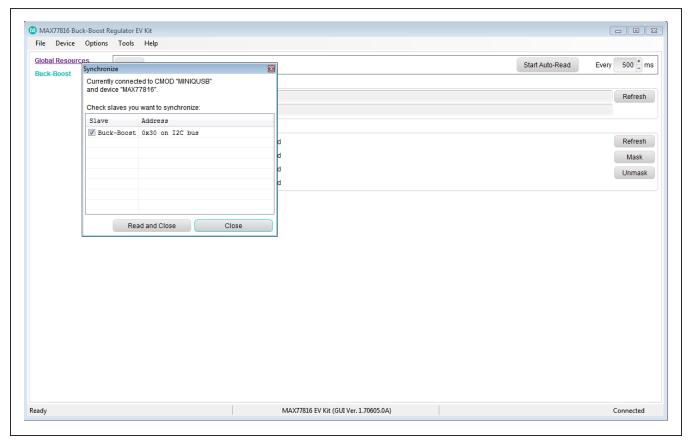

Figure 3. MAX77816 EV Kit Software Window (Connect)

### **Detailed Description of Software**

The EV kit software main window consists of two tabs: Global Resources (Figure 4) and Buck-Boost (Figure 5).

**Global Resources** shows the chip identification information as well as the status of Power-OK, OCP, OVP, and thermal shutdown.

**Buck-Boost** provides a convenient means to control the IC, including configuring the output voltage, FPWM mode enable, output active discharge, output OVP threshold, ramp up/down slew rate, inductor peak current-limit threshold, buck-boost enable and others.

Refer to the register description section in the MAX77816 data sheet for details.

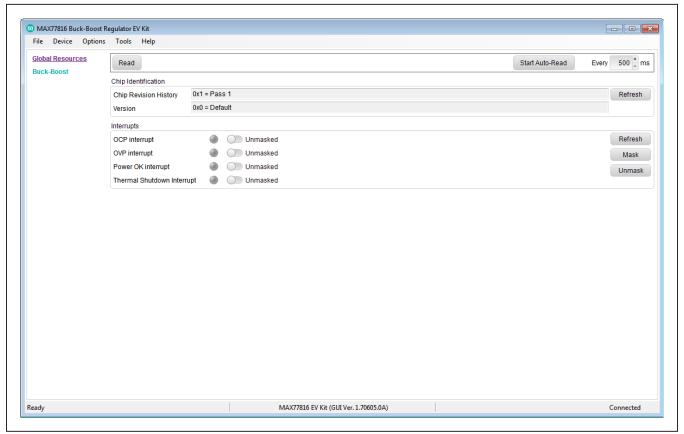

Figure 4. MAX77816 EV Kit Software Window (Global Resources Tab)

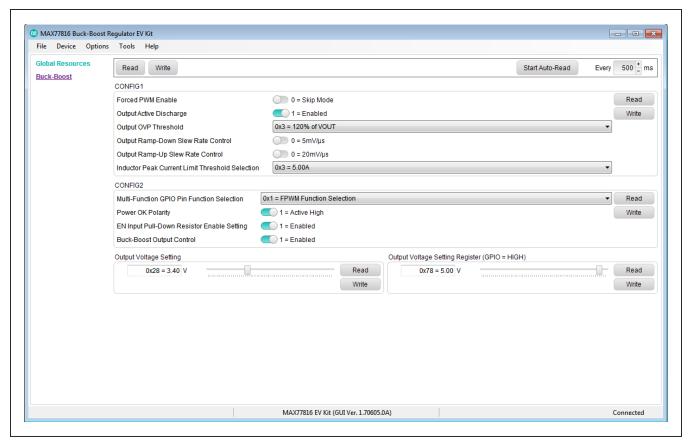

Figure 5. MAX77816 EV Kit Software Window (Buck-Boost Tab)

### **Detailed Description of Hardware**

<u>Table 1</u> lists the MAX77816 EV kit jumpers and its associated functions.

#### SDA/SCL Pullup

Pullup resistors on SDA and SCL can be provided on-board by EV kit or externally.

- When using the MINIQUSB, the on-board pullup should be disabled by open JU5 and JU6. SCL and SDA is pulled up to 3.3V by the MINIQUSB.
- When using other communication modules, the onboard 1.8V LDO can be used as power rail. JU5 and JU6 can be short.

#### **Test Points**

#### **Accurate Voltage Measurement**

The EV kit provides test points for accurate measurements of the input and output voltages. VINS/PGND1S

and OUTBBS/PGNDS should be used for efficiency, regulation, and any measurements that require a higher degree of accuracy.

Evaluates: MAX77816

#### **Multifunction GPIO Pin**

The GPIO pin can be configured to one of five different functions using the GUI (see Figure 5):

- Input for FPWM mode enable
- Input for inductor peak current-limit selection
- Input for output voltage selection
- Output for Power-OK (POK) indication
- Output for interrupts indication

JU3 can be used to bias the GPIO pin as shown in <u>Table 1</u> and test point GPIO can be used to monitor the pin status.

**Table 1. Jumper Functions** 

| REFERENCE<br>DESIGNATOR | NODE                               | SHUNT<br>POSITION | FUNCTION                                                                |
|-------------------------|------------------------------------|-------------------|-------------------------------------------------------------------------|
| JU1                     | I <sup>2</sup> C Pullup<br>Voltage | 1-2               | I <sup>2</sup> C pullup voltage is supplied from VSYS                   |
|                         |                                    | 2-3*              | I <sup>2</sup> C pullup voltage is supplied from on-board 1.8V LDO (U2) |
| JU2                     | EN                                 | 1-2*              | Connects EN to OUT1: IC is enabled                                      |
|                         |                                    | 2-3               | Connects EN to GND: IC is disabled                                      |
| JU3                     | GPIO                               | 1-2*              | Connects GPIO to GND: GPIO input is logic low                           |
|                         |                                    | 1-3               | Connects a 100KΩ pullup resistor to GPIO: GPIO status output            |
|                         |                                    | 1-4               | Connects GPIO to OUT1: GPIO input is logic high                         |
| JU4                     | LDO Input                          | OPEN              | Disconnects on-board LDO input                                          |
|                         |                                    | 1-2*              | On-board LDO is supplied from VIN                                       |
| JU5                     | SDA Pullup                         | OPEN*             | No pullup on SDA on EV kit (see SDA/SCL Pullup section)                 |
|                         |                                    | 1-2               | SDA pin is pulled up to OUT1/VSYS through 2.2kΩ                         |
| JU6                     | SCL Pullup                         | OPEN*             | No pullup on SCL on EV kit (see SDA/SCL Pullup section)                 |
|                         |                                    | 1-2               | SCL pin is pulled up to OUT1/VSYS through 2.2kΩ                         |

<sup>\*</sup>Default position.

## **Component List**

| PART          | QTY | DESCRIPTION                                                              |  |
|---------------|-----|--------------------------------------------------------------------------|--|
| C1            | 1   | 10μF ±5%, 6.3V X5R ceramic capacitor (0603), TDK CGB3C1X5R0J106M065AC    |  |
| C2, C8, C9    | 3   | 1μF ±10%, 6.3V X5R ceramic capacitor (0402), MURATA GRM155R60J105KE19    |  |
| C4            | 1   | 47μF ±20%, 6.3V X5R ceramic capacitor (0805), TDK C2012X5R0J476M125AC    |  |
| C6            | 1   | 100μF ±20%, 6.3V X5R ceramic capacitor (1210), TDK C3225X5R0J107M250AC   |  |
| J1            | 1   | Right angle connector, 20 pins, SULLINS ELECTRONICS CORP. PPTC102LJBN-RC |  |
| JU1, JU2      | 2   | Straight connector, 3 pins, SAMTEC TSW-103-07-L-S                        |  |
| JU3           | 1   | Straight connector, 4 pins, SAMTEC TSW-104-07-L-S                        |  |
| JU4, JU5, JU6 | 3   | Straight connector, 2 pins, SAMTEC TSW-102-07-T-S                        |  |
| L1            | 1   | 1μH ±20%, ISAT=8.7A, DCR=13.25mΩ, COILCRAFT XAL4020-102ME                |  |
| R1, R4        | 2   | $0k\Omega$ , resistor (0402)                                             |  |
| R2, R3        | 2   | 2.2kΩ ±1%, resistor (0402)                                               |  |
| R5            | 1   | 100kΩ ±1%, resistor (0402)                                               |  |
| U1            | 1   | BUCK-BOOST (20 WLP), MAX77816AEWP+                                       |  |
| U2            | 1   | Voltage regulator, MAX8511EXK18+                                         |  |
| _             | 1   | PCB: MAX77816 EVALUATION KIT                                             |  |

Evaluates: MAX77816

## **Component Suppliers**

| SUPPLIER                  | PHONE        | WEBSITE                     |  |
|---------------------------|--------------|-----------------------------|--|
| TDK                       | 847-803-6100 | www.comopnent.tdk.com       |  |
| MURATA                    | 770-436-1300 | www.murata-northamerica.com |  |
| TAIYO-YUDEN               | 603-669-7587 | www.t-yuden.com             |  |
| SULLINS ELECTRONICS CORP. | 760-774-0125 | www.sullinselectronics.com  |  |
| SAMTEC                    | 800-726-8329 | www.samtec.com              |  |
| COILCRAFT                 | 847-639-6400 | www.coilcraft.com           |  |

Note: Indicate that you are using the MAX77816 when contacting these component suppliers.

# **Ordering Information**

| PART           | TYPE           |
|----------------|----------------|
| MAX77816EVKIT# | EV Kit         |
| MINIQUSB+      | Command Module |

<sup>+</sup>Denotes lead(Pb)-free/RoHS-compliant package.

### **MAX77816 EV Kit Schematic**

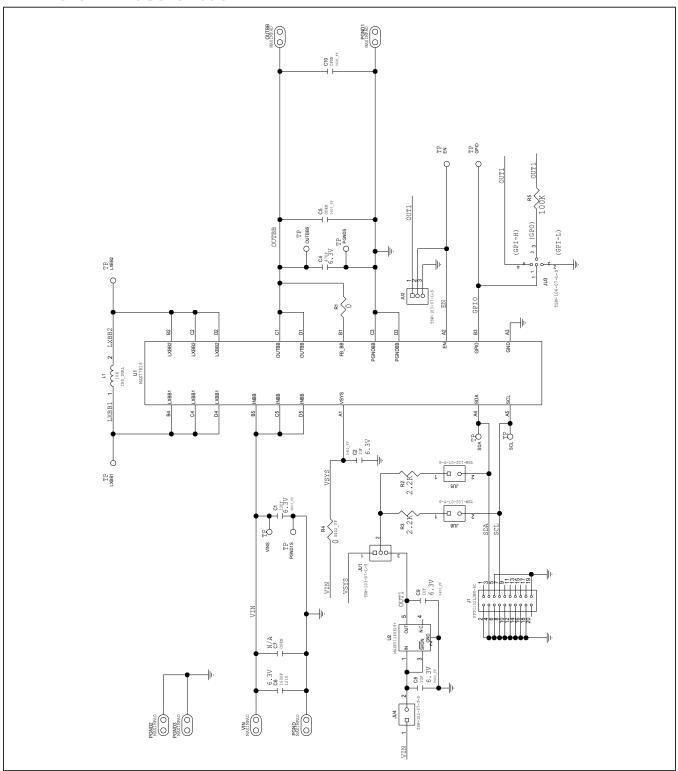

# **MAX77816 EV Kit PCB Layout Diagrams**

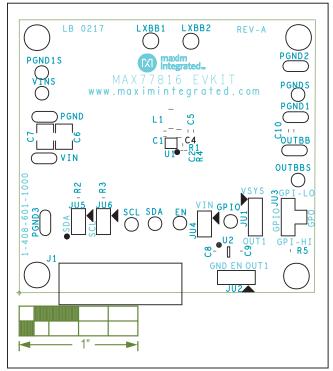

MAX77816 EV Kit Component Placement Guide—Top Silkscreen

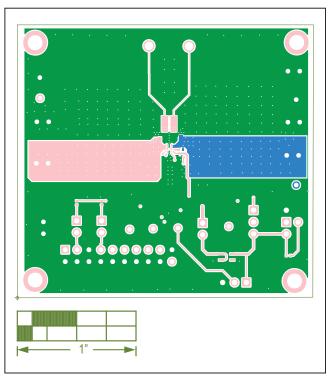

MAX77816 EV Kit PCB Layout—Top Layer

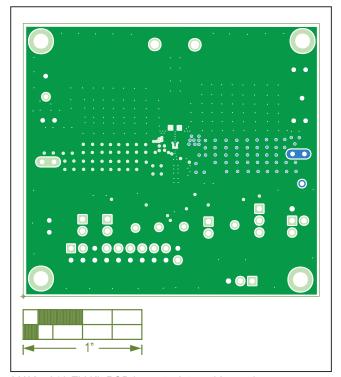

MAX77816 EV Kit PCB Layout—Internal Layer 2

# **MAX77816 EV Kit PCB Layout Diagrams (continued)**

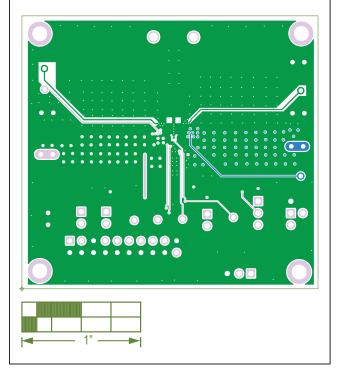

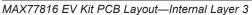

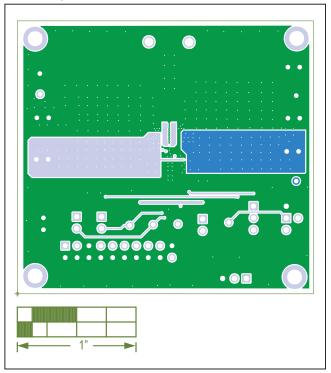

MAX77816 EV Kit PCB Layout—Bottom Layer

### MAX77816 Evaluation Kit

## **Revision History**

| REVISION NUMBER | REVISION DATE | DESCRIPTION                                             | PAGES<br>CHANGED |
|-----------------|---------------|---------------------------------------------------------|------------------|
| 0               | 7/17          | Initial release                                         | _                |
| 1               | 3/19          | Updated U1 full part number in the Component List table | 7                |

For pricing, delivery, and ordering information, please contact Maxim Direct at 1-888-629-4642, or visit Maxim Integrated's website at www.maximintegrated.com.

Maxim Integrated cannot assume responsibility for use of any circuitry other than circuitry entirely embodied in a Maxim Integrated product. No circuit patent licenses are implied. Maxim Integrated reserves the right to change the circuitry and specifications without notice at any time.

Evaluates: MAX77816

# **X-ON Electronics**

Largest Supplier of Electrical and Electronic Components

Click to view similar products for Power Management IC Development Tools category:

Click to view products by Maxim manufacturer:

Other Similar products are found below:

EVALZ ADP130-1.8-EVALZ ADP1740-1.5-EVALZ ADP1870-0.3-EVALZ ADP1870-0.3-EVALZ ADP199CB-EVALZ ADP199CB-EVALZ ADP2102-1.25-EVALZ ADP2102-1.875EVALZ ADP2102-1.8-EVALZ ADP2102-2-EVALZ ADP2102-3-EVALZ ADP2102-4-EVALZ AS3606-DB
BQ25010EVM BQ3055EVM ISLUSBI2CKIT1Z LP38512TS-1.8EV EVAL-ADM1186-1MBZ EVAL-ADM1186-2MBZ ADP122UJZ-REDYKIT ADP166Z-REDYKIT ADP170-1.8-EVALZ ADP171-EVALZ ADP1853-EVALZ ADP1873-0.3-EVALZ ADP198CP-EVALZ ADP2102-1.0-EVALZ ADP2102-1-EVALZ ADP2107-1.8-EVALZ ADP5020CP-EVALZ CC-ACC-DBMX-51 ATPL230A-EK MIC23250-S4YMT EV MIC26603YJL EV MIC33050-SYHL EV TPS60100EVM-131 TPS65010EVM-230 TPS71933-28EVM-213
TPS72728YFFEVM-407 TPS79318YEQEVM UCC28810EVM-002 XILINXPWR-083 LMR22007YMINI-EVM LP38501ATJ-EV